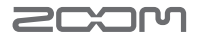

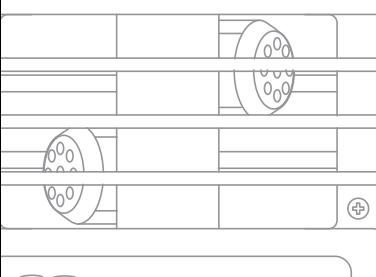

**QBHD Handy Video Recorder** 

# Recorder Q3HD

Handy Video

### Guida all'utente

Le precauzioni e le indicazioni di sicurezza devono essere lette prima dell'utilizzo.

Q3HD

## Articoli acclusi al prodotto

#### **• Unità Q3HD**

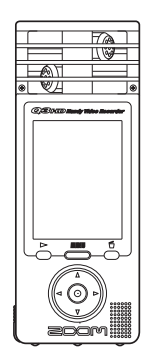

**• 2 batterie tipo AA (per testare l'unità)**

Nota: Usate batterie alcaline o NiMH ricaricabili.

**• Card SD**

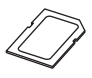

**• Guida all'utente (questo documento)**

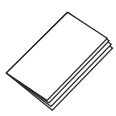

Software HandyShare per video editing e condivisione

Collegate Q3HD al computer e fate doppio click sull'installer di HandyShare sulla card SD acclusa, per installarlo sul vostro computer. Se il vostro computer non ha già installato QuickTime, seguite le istruzioni che compaiono sullo schermo dopo aver avviato HandyShare per installarlo.

# Funzione delle parti

### ■ Parti dell'unità

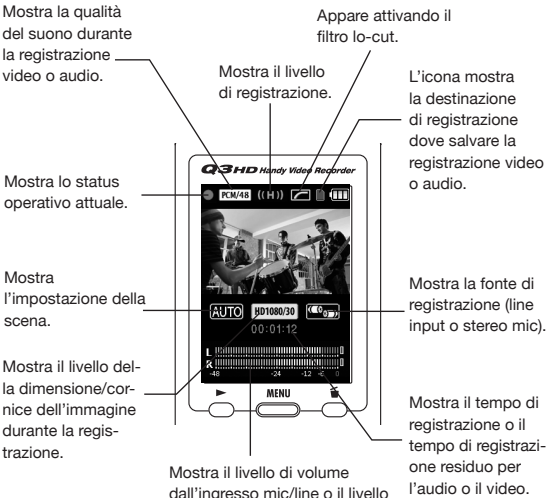

dall'ingresso mic/line o il livello del volume di riproduzione.

Destinazione di registrazione video/audio L'icona della card SD indica che state registrando audio/ video su card SD.

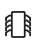

L'icona della memoria interna indica che state registrando audio/video sulla memoria interna.

### Funzione delle parti (segue)

#### ■ Parti dell'unità

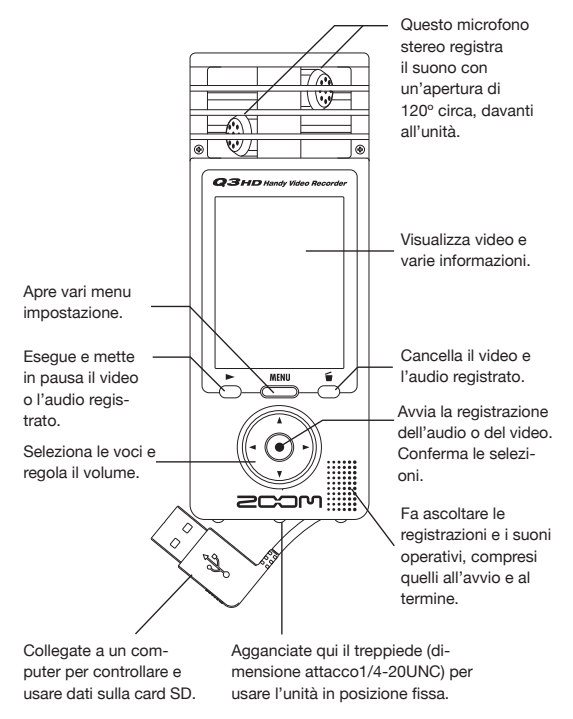

Imposta il gain microfonico su uno dei tre livelli. (L = sensibilità bassa, H = sensibilità alta, AUTO = automatico)

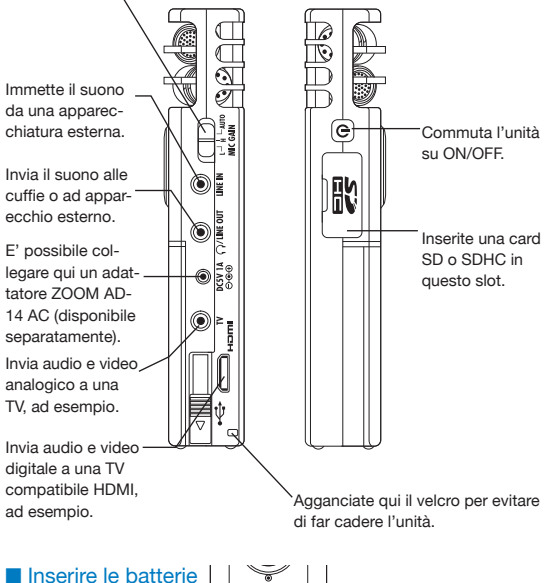

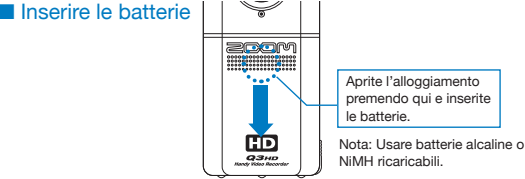

# Impostare data e ora

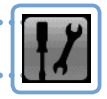

Serve per le informazioni di registrazione, per cui impostatele accuratamente, prima di registrare.

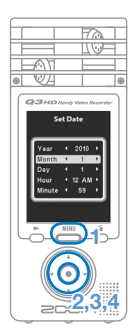

- 1. Premete  $\stackrel{\text{MEM}}{\longrightarrow}$  per aprire il menu principale.
- 2. Usate  $\textcircled{1} \odot \textcircled{2} \ominus$  per selezionare **SETTING**  $\mathcal{F}$  e premete  $\odot$ .
- 3. Usate  $\Omega$   $\Omega$  per selezionare **Set Date** e premete  $\odot$ .
- 4. Usate  $\textcircled{1}\odot\textcircled{2}\ominus$  per impostare data e ora, e premete  $\odot$ .
- 55 A formattazione completa, si riapre il menu **SETTING**.

### Impostare il tipo di batteria

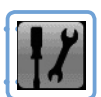

Impostando il tipo di batteria, è possibile conoscere con precisione la durata residua delle batterie.

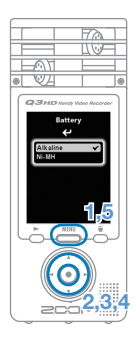

- 1. Premete <u>e</u> ner aprire il menu principale.
- 2. Usate  $\textcircled{1}\odot\textcircled{2}$   $\ominus$  per selezionare **SETTING**  $\parallel \cdot \parallel$  e premete  $\odot$ .
- 3. Usate  $\Omega$   $\Omega$  per selezionare **Battery** e premete  $\odot$ .
- 4. Usate  $\odot$   $\odot$  per selezionare il tipo di batteria e premete  $\odot$ .
- 55 Premete nuovamente dopo l'impostazione

Nota: Usate batterie alcaline o NiMH ricaricabili. **2,3,4**

# Formattare una card SD

Formattate una card SD per poterla utilizzare con Q3HD. Attenzione: la formattazione di una card ne cancella in permanenza i dati.

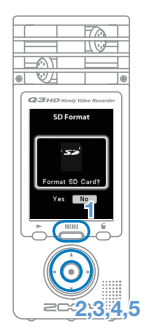

- 1. Premete surface per aprire il menu principale.
- 2. Usate  $\Omega$   $\Omega$   $\Omega$   $\Theta$   $\Theta$  per selezionare **SETTING**  $\mathbf{F}$  e premete  $\odot$ .
- 3. Usate  $\Omega$   $\Omega$  per selezionare **SD Format** e premete  $\odot$ .
- 44 Usate per selezionare "**Yes**" per formattare o "**No**" per annullare, e premete  $\odot$ .
- 55 Quando appare la schermata di conferma, seguite la stessa procedura per selezionare e premete  $\left( \bullet \right)$ .
	- **• Selezionate "Yes" per formattare.**
	- **• Selezionate "No" per non formattare la card <sup>e</sup> tornare al menu SETTING.**
- 6. A formattazione completata, riappare il

menu **SETTING**.

#### **NOTE**

- Se la protezione della card SD è su ON, la card non può essere formattata.
- La formattazione inizializza anche la memoria interna allo stesso tempo.

# Attivare/disattivare i suoni operativi

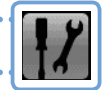

L'uscita di suoni dai diffusori di Q3HD all'avvio e durante l'operatività può essere impostata su on o off.

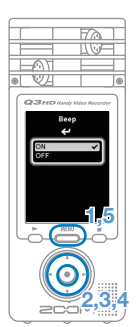

- 1. Premete  $\stackrel{\text{MEM}}{\longrightarrow}$  per aprire il menu principale.
- 2. Usate  $\textcircled{1}$   $\textcircled{1}$   $\textcircled{2}$   $\textcircled{3}$  per selezionare **SETTING**  $\mathcal{F}$  e premete  $\odot$ .
- 3. Usate  $\Omega$   $\Omega$  per selezionare **Beep** e premete  $\odot$ .
- 4. Usate  $\textcircled{1}$   $\textcircled{1}$  per selezionare **ON** o **OFF**, e premete  $\odot$ .
- $5.$  Premete nuovamente  $\frac{MEM}{N}$  dopo l'impostazione.

### Ridurre il rumore

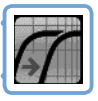

Attivate la funzione del filtro low-cut per ridurre i rumori del vento e altri rumori.

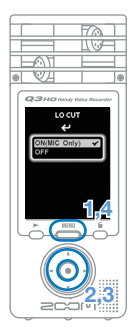

- 1. Premete  $\stackrel{\text{MBW}}{\equiv}$  per aprire il menu principale.
- 2. Usate  $\Omega$   $\Omega$   $\Theta$   $\Theta$  per selezionare **LO CUT**  $\sqrt{\ }$ e premete  $\odot$ .
- 33 Usate per selezionare **ON** (**MIC Only**) o **OFF**, e premete  $\odot$ .
- 4. Premete nuovamente  $\frac{MENU}{N}$  dopo l'impostazione.

NOTE Usate la protezione anti-vento acclusa al pacchetto accessori di APQ-3HD per ridurre ulteriormente il rumore.

# Regolare il livello di registrazione

Cambiando la sensibilità di registrazione, potete registrare sia suoni leggeri che le esecuzioni di una band a livelli ottimali.

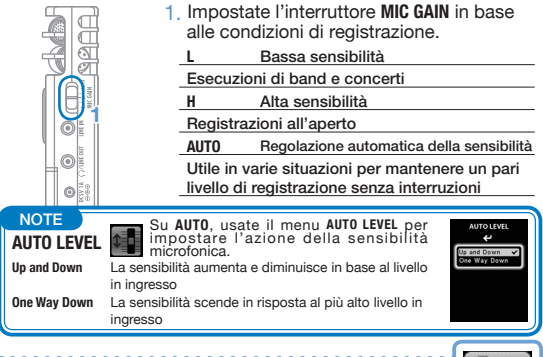

Attivare/disattivare il monitoraggio del suono

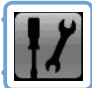

Attivatelo per sentire il suono in registrazione dagli apparecchi collegati all'uscita linea/cuffia, TV e jack HDMI.

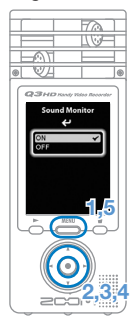

- 1. Premete  $\frac{MHW}{N}$  per aprire il menu principale.
- 2. Usate  $\textcircled{1}\odot\textcircled{2}$   $\textcircled{2}$  per selezionare **SETTING**  $\parallel \cdot \parallel$  e premete  $\odot$ .
- **3.** Usate  $\Omega$   $\Omega$  per selezionare **Sound Monitor** e premete  $\odot$ .
- 4. Usate  $\Omega$   $\Omega$  per selezionare **ON** o **OFF**, e premete  $\odot$ .
- $5.$  Premete nuovamente  $\frac{MEM}{N}$  dopo l'impostazione.

Impostare la luminosità della registrazione video

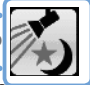

Potete impostare la sensibilità della camera in modo da seguire le condizioni di registrazione del video. Così l'unità registra in maniera ottimale in luoghi bui o su palchi luminosi.

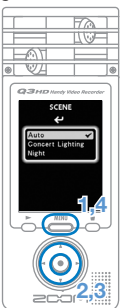

- 1. Premete surface per aprire il menu principale.
- 2. Usate  $\Omega$   $\Omega$   $\Omega$   $\Theta$   $\Omega$  per selezionare **SCENE**  $\mathbb{Z}_2$  e premete  $\odot$ .
- 3. Usate  $\left( \Omega \right)$   $\Omega$  per selezionare la modalità e premete  $\odot$ .
	- **• "AUTO" regola le condizioni di luminosità in automatico.**
	- **• "CONCERT LIGHTING" <sup>è</sup> ideale per concerti <sup>e</sup> altre situazioni molto luminose.**
	- **• "NIGHT" è ideale per la notte e per situazioni buie.**
- 4. Premete nuovamente <u>MENU</u> dopo l'impostazione.

Impostare la qualità dell'immagine

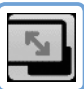

Potete impostare la risoluzione e la cornice usate durante la registrazione. Il tempo di registrazione disponibile scende se si aumenta la qualità dell'immagine.

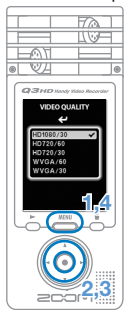

- 1. Premete e new per aprire il menu principale.
- 2. Usate  $\textcircled{1}\odot\textcircled{2}$   $\ominus$  per selezionare **VIDEO**  $\sqrt[n]{\mathbb{Z}}$  e premete  $\odot$ .
- 3. Usate  $\Omega$   $\Omega$  per selezionare la qualità video e premete  $\odot$ .
- $4.$  Premete nuovamente  $\overset{\text{MENU}}{\triangle}$  dopo l'impostazione.

# Impostare la qualità del suono

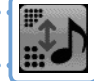

Potete impostare la qualità del suono da usare durante la registrazione video o audio. Il tempo di registrazione disponibile scende se si aumenta la qualità.

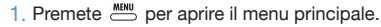

- 2. Usate  $\Omega$   $\Omega$   $\Omega$   $\Omega$   $\Omega$  per selezionare **SOUND D**e premete  $\odot$  per aprire il menu **SOUND QUALITY**.
- 33 Cambiate le voci secondo necessità.

#### **Format**

Seleziona i formati PCM o AAC.

#### **Sample Rate**

Su PCM, è possibile cambiare la frequenza di campionamento.

**Bit Length/Rate**

Su PCM, è possibile cambiare la lunghezza del bit.

Su AAC, è possibile cambiare bit rate.

4. Premete nuovamente **but dopo** l'impostazione.

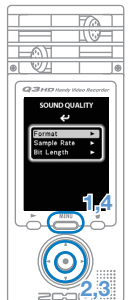

# Registrare audio e video

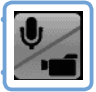

Dalla schermata principale, potete avviare la registrazione di audio o video con la semplice pressione di un pulsante.

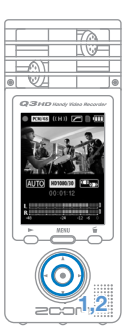

- 11 Quando siete pronti a registrare audio o video, premete  $\odot$  per avviare la registrazione.
	- Usate il menu **CAMERA** per decidere se registrare video con audio o solo audio.
	- Premete  $\odot$  e  $\odot$  per zoomare avanti e indietro.

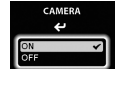

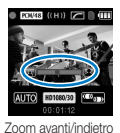

Solo audio

Premete  $\odot$  e  $\odot$  per regolare il volume usando il jack linea/cuffie.

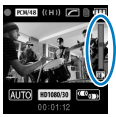

Regolare il volume

#### **NOTE**

- Se la velocità di trasferimento sulla card non è sufficiente, durante la registrazione audio/video, appare sullo schermo il messaggio "Low Speed Card!" e la registrazione si ferma. Vi consigliamo l'uso di card Class 4 o più veloci. Informazioni sulle card SD utilizzabili con l'unità si possono trovare su www.zoom.co.jp.
- Anche senza card SD/SDHC nell'unità, è possibile registrare video sulla memoria interna (64 MB). Questo video, tuttavia, può essere solo visionato sull'unità; non può essere copiato o trasferito.

# Eseguire le registrazioni

Ruotate l'unità longitudinalmente per riprodurre audio o video registrato.

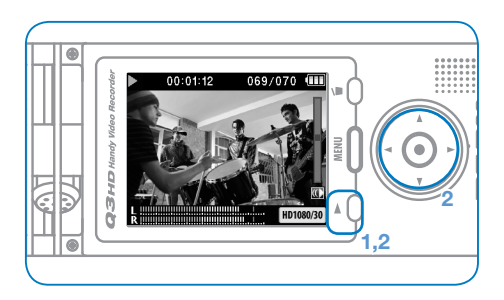

- 1. Premete  $\overline{O}$  quando siete sul menu principale.
- 2. Usate  $\odot$  e  $\odot$  per selezionare un diverso file da eseguire.

**Funzioni degli altri pulsanti**

- $\bullet$  ( $\bullet$ ) Regolazione del volume
- $\bullet$   $\circ$   $\circ$  Premeteli e teneteli premuti durante la riproduzione per avanzare/arretrare.
- $\circ$  Premetelo per mettere in pausa durante la riproduzione e riavviare dopo la pausa.

# **NOTE** Si possono riprodurre solo file registrati con Q3HD.

# Cancellare le registrazioni

Potete cancellare file audio/video per ricavare spazio disponibile sull'unità.

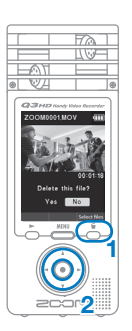

- 1. Premete  $\stackrel{6}{\circ}$  mentre il file da cancellare è in riproduzione.
	- Premendolo dalla schermata del menu principale, sarà selezionato l'ultimo file registrato o riprodotto, per la cancellazione.
- 2. Quando si apre la schermata di conferma, selezionate "Yes" per cancellare la registrazione o "No" per annullare l'operazione, poi premete  $\odot$ .

### ■ Cancellare registrazioni multiple contemporaneamente

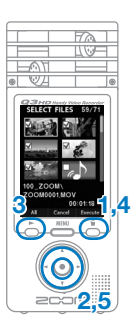

1 Premete  $\stackrel{4}{\sim}$  dalla schermata del menu principale o mentre si è in riproduzione, per aprire la schermata di conferma "Delete this file?".

Premete  $\stackrel{4}{\circ}$  ancora per aprire la schermata di selezione video.

- 2. Usate  $\textcircled{1}\odot\textcircled{2}$  per selezionare una registrazione da cancellare e premete  $\odot$ .
- 33 Ripetete il punto 2 le volte necessarie per selezionare gli altri file da cancellare.
	- Premete  $\overline{\circ}$  per selezionare tutti i file.
- 4. Premete  $\stackrel{6}{\frown}$  quando avete finito di selezionare file.
- 55 Quando si apre la schermata di conferma, selezionate "Yes" per cancellare le registrazioni o "No" per annullare l'operazione, poi premete  $\odot$ .

# Editare le registrazioni

I file audio/video possono essere divisi e tagliati.

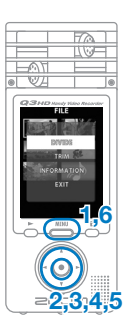

- 1. Premete **MENU** per aprire il menu principale.
- 2. Usate  $\Omega$   $\Omega$   $\Omega$   $\Omega$   $\Omega$  per selezionare **FILE** e premete  $\odot$ .
- 3. Appaiono delle miniature dei file registrati. Usate  $\Omega$   $\Omega$   $\Omega$   $\Theta$   $\Theta$  per selezionare il file da editare e premete  $\odot$ .
- 4. Si apre il menu di editing. Usate  $\mathcal{O}(\mathbf{r})$  per selezionare la voce desiderata e premete  $\odot$ .
	- Si veda alla pagina seguente per le opzioni di editing.
- 5. Terminato l'editing, appare una schermata di conferma. Selezionate "Yes" per eseguire la modifica, o "No" per annullare l'operazione, poi premete  $\odot$ .
- 6. Terminato l'editing, premete  $\frac{MENU}{N}$ .

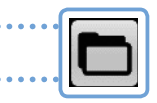

#### **DIVIDERE**

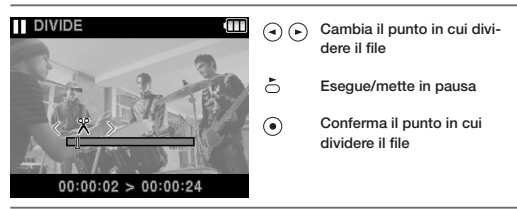

#### **TAGLIARE (cancellazione parziale)**

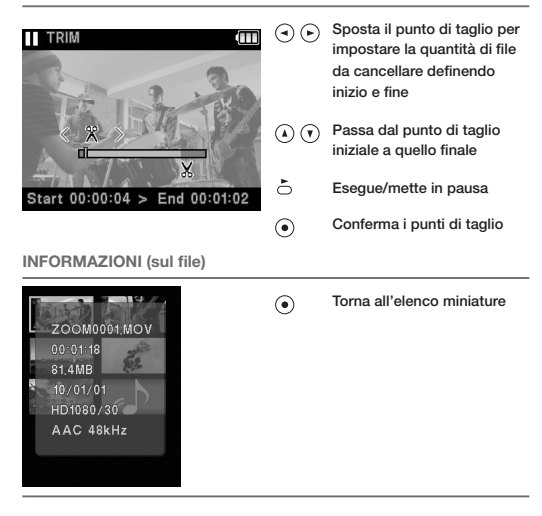

# Collegare apparecchiature esterne

L'unità può essere collegata a varie apparecchiature esterne, secondo necessità.

### ■ Collegarsi a un computer (tramite USB) per editare e salvare file e per eseguire l'upload su siti di condivisione video

A unità spenta, collegate il connettore USB incorporato a un computer che usi Windows o Macintosh. Una volta collegati, potete usare il software in bundle HandyShare per le seguenti funzioni.

- Upload su siti di condivisione video
- Aggiungere riverbero o altri effetti all'audio
- Riprodurre audio o video
- Cancellare file o fare il backup
- Estrapolare parti di audio/video selezionate

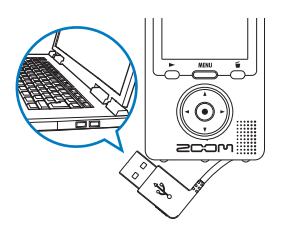

#### **NOTE**

HandyShare è sulla card SD acclusa. Si veda a pag.1.

### ■ Inserire suoni provenienti da altro apparecchio (connessione LINE IN)

Questa unità può registrare suoni in ingresso da altri apparecchi esterni. Se un apparecchio esterno è collegato al jack LINE IN, il microfono stereo è disabilitato.

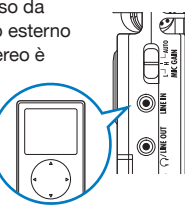

### ■ Ascoltare in cuffia o con apparecchiatura audio (connessione LINE OUT)

Usate questo connettore per ascoltare in cuffia o per collegarvi all'ampli di un apparecchio audio esterno. Attivate il monitor per sentire in cuffia il suono in ingresso durante la registrazione. Vd."Attivare/disattivare il monitoraggio del suono" a pag.8.

#### ■ Vedere in TV (connessione AV)

Usate un cavo AV per inviare video/audio registrato e vederlo in TV o su apparecchi simili.

• Prima di collegare un TV, usate il menu **SETTING** per impostare la voce **TV Out** in base alla regione in cui state usando l'apparecchio.

### ■ Vedere in TV (connessione HDMI)

Usate un cavo HDMI per collegare l'unità a un TV compatibile HDMI per vedere le registrazioni in alta definizione.

#### **NOTE**

Poiché TV diversi supportano formati audio diversi, la riproduzione corretta potrebbe rivelarsi impossibile in taluni casi.

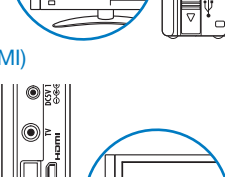

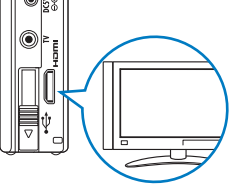

#### Attenzione

#### Il connettore HDMI di Q3HD è del tipo Mini C.

Usando un cavo HDMI (disponibile separatamente), assicuratevi di usare un cavo High Speed HDMI (categoria 2) con connettore Mini tipo C da un capo per l'unità e un connettore adatto al vostro TV dall'altro.

# Visualizzare le informazioni

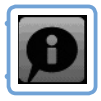

Potete verificare la versione di firmware e la memoria registrabile residua.

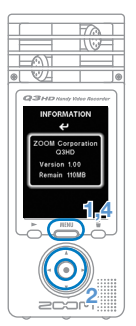

- 1. Premete MENU, per aprire il menu principale.
- 2. Usate  $\textcircled{1}\odot\textcircled{2}$  per selezionare INFO  $\textcircled{1}$ e premete  $\odot$ .
- 33 Verificate l'informazione.
- 4. Terminato il controllo, premete ...........

### Resettare l'unità

L'unità può essere resettata e riportata alle impostazioni iniziali di fabbrica, comprese SCENE e qualità video/audio.

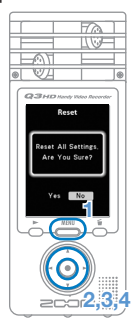

- 1. Premete  $\frac{\text{MENU}}{\text{D}}$  per aprire il menu principale.
- 2. Usate  $\textcircled{1}\odot\textcircled{2}$   $\ominus$  per selezionare **SETTING**  $\mathcal{F}$  e premete  $\odot$ .
- 3. Usate  $\Omega$   $\Omega$  per selezionare **Reset** e premete  $\odot$ .
- 44 Quando appare la schermata di conferma, selezionate "Yes" per eseguire la modifica o "No" per annullare l'operazione, poi premete  $\odot$ .

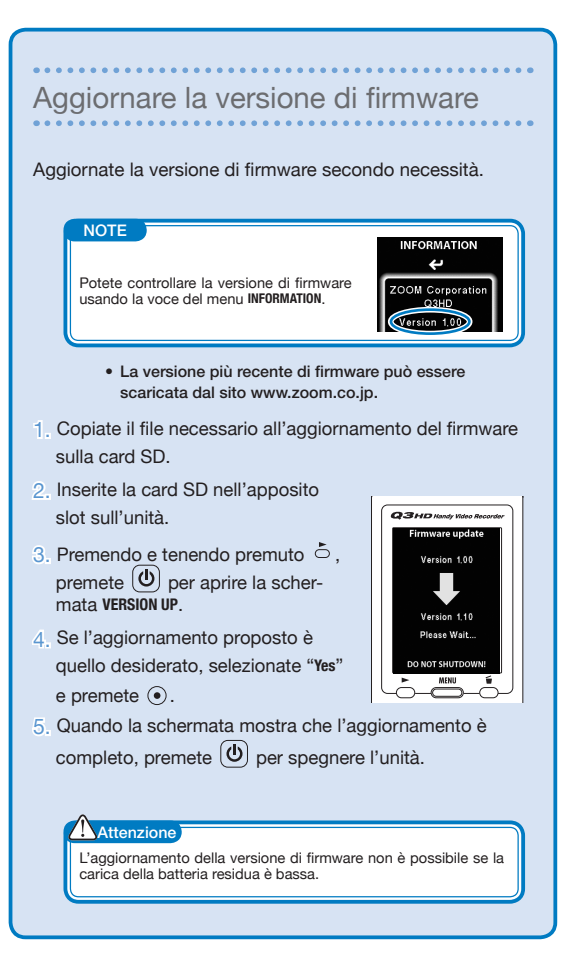

## Precauzioni d'uso e sicurezza

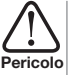

Indica che se l'utente ignora questo avvertimento e gestisce l'unità in maniera scorretta, si possono verificare incidenti gravi e persino mortali.

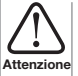

Indica che se l'utente ignora questo avvertimento e gestisce l'unità in maniera scorretta, si possono verificare incidenti o si può danneggiare l'unità.

Osservate le seguenti precauzioni per utilizzare l'unità in sicurezza

#### ■ Alimentazione e batterie

- **Pericolo**
- Usate solo l'adattatore AC AD-14 (DC 5V/1A/center plus) di ZOOM (disponibile separatamente).
- Scollegate l'adattatore AC quando non userete l'unità per parecchio tempo.
- Usando le batterie, inserite due batterie tipo AA con l'orientamento giusto. Usate batterie alcaline o NiMH ricaricabili tra quelle in commercio.
- Togliete le batterie dall'unità se non la userete per molto tempo.

### ■ Ambiente operativo

Evitate di usare l'unità nei seguenti luoghi.

Ciò potrebbe provocare malfunzionamenti.

- Luoghi eccessivamente caldi o freddi
- Vicino ad apparecchi per il riscaldamento o altre fonti di calore
- Attenzione · Luoghi eccessivamente umidi o dove l'unità potrebbe bagnars
	- Luoghi sabbiosi o polverosi
	- Luoghi con frequenti vibrazioni

#### **Gestione**

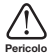

Non aprite o modificate l'unità: ciò può provocare danni o malfunzionamenti. ZOOM Corporation non si assume responsabilità per malfunzionamenti risultanti da disassemblaggio o modifica.

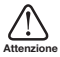

Non esercitate pressione eccessiva su pulsanti e altre parti. Eccessiva forza, cadute o colpi possono rompere l'unità.

Potreste aver bisogno di questa Guida in futuro. Tenetela sempre in luogo sicuro e accessibile.

#### **Nazioni EU**

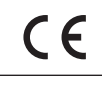

Dichiarazione di conformità: questo prodotto corrisponde ai requisiti richiesti dalla Direttiva EMC 2004/108/EC e dalla Direttiva Basso Voltaggio 2006/95/EC

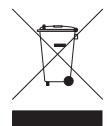

**Smaltimento di apparecchiature elettriche ed elettroniche (applicabile nelle Nazioni Europee con sistemi di raccolta differenziata)**

Questo simbolo sul prodotto o sull'imballaggio indica che il prodotto non può essere gestito come rifiuto domestico. Deve invece essere conferito presso il centro preposto al riciclo del materiale elettrico ed elettronico. Assicurandovi di smaltire correttamente questo prodotto, aiuterete ad evitare eventuali future conseguenze negative per l'ambiente e per la salute umana, causate dalla gestione inadeguata dei rifiuti. Il riciclo dei materiali aiuta a conservare le risorse naturali. Per informazioni più dettagliate sul riciclo del prodotto, contattate i locali uffici preposti o il negozio in cui avete acquistato il prodotto

QUESTO PRODOTTO E' SOGGETTO A LICENZA AVC PATENT PORTFOLIO PER USO PERSON-ALE E NON COMMERCIALE DEL CLIENTE RELATIVAMENTE A

(i) CODIFICA VIDEO IN CONFORMITA' CON LO STANDARD AVC ("AVC VIDEO") E/O

(ii) DECODIFICA VIDEO AVC CODIFICATO DA UN CLIENTE IMPEGNATO IN ATTIVITA' PERSONALE E NON COM-MERCIALE E/O E' STATO OTTENUTO DA UN PROVIDER VIDEO CON LICENZA DI FORNIRE VIDEO AVC.

NESSUNA LICENZA E' CONCESSA O E' DA RITENERSI IMPLICITA PER QUALSIASI ALTRO USO. INFORMAZIONI AGGIUNTIVE SI POSSONO OTTENERE DA MPEG LA, LLC. SEE HTTP://WWW. MPEGLA.COM

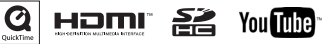

Windows è marchio registrato di Microsoft Corporation (USA). Macintosh, QuickTime e il logo QuickTime sono marchi registrati o marchi di Apple Computer Inc. negli USA e in altri Paesi. I loghi SD e SDHC sono marchi registrati. YouTube è marchio registrato di Google, Inc. HDMI (High-Definition Multimedia Interface)<br>e LEDIIII <sup>-</sup> sono marchi registrati di HDMI Licensing, LLC. Altri nomi di prodotti, marchi registrati e nomi di società citati in questo documento sono di proprietà dei rispettivi detentori. Il contenuto di questo documento e le specifiche tecniche del prodotto possono subire variazioni senza obbligo di preavviso.

# **200M**

### **www.zoom.co.jp**

ZOOM CORPORATION 4-4-3 Kanda-Surugadai, Chiyoda-ku, Tokyo 101-0062 Japan

E' proibita la copia o la riproduzione di questo documento, in tutto o in parte, senza il permesso. Q3HD-5004-1